# Tissue selective expression with the Iterative Signature Algorithm

Gábor Csárdi

October 18, 2011

#### Contents

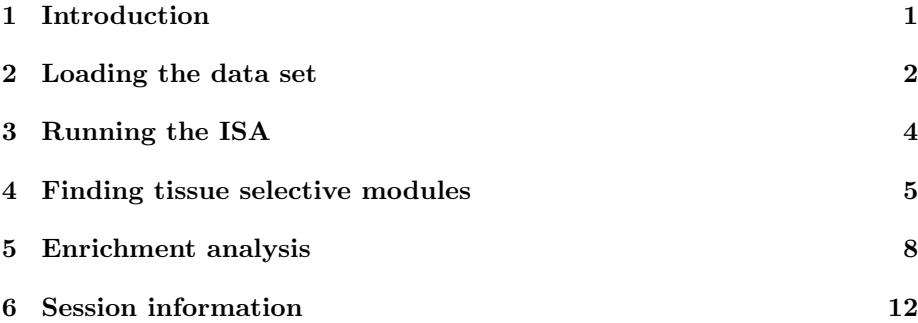

## 1 Introduction

The Iterative Signature Algorithm (ISA) is a biclustering method. It finds genes that are up- and/or downregulated consistently in a subset of samples, in gene expression data. (Although, it can be also applied to other tabular data sets.) Please see [Bergmann et al., 2003] for the details about the ISA, and also the other tutorials at the ISA homepage, http://www.unil.ch/cbg/ ISA.

In this tutorial we show an example application of the ISA, for which we use a publicly available data set, a panel of murine tissues. Basic understanding of R and the ISA is a prerequisite for this tutorial, please see the introductory ISA tutorials at the ISA homepage first.

We use a number of R packages for this tutorial, all of them are available from the standard BioConductor or CRAN repositories. We will use the GEOquery package [Davis and Meltzer, 2007] to download the raw data files for the tissue-panel experiment. The eisa package contains the implementation of the ISA. The affy package [Gautier et al., 2004] is used to read in

the CEL files and calculate the MAS5 Present/Absent calls; the gcrma package contains the implementation of the GCRMA gene expression normalization method [Wu et al., 2003]. GO.db contains the Gene Ontology database [The Gene Ontology Consortium, 2000], KEGG.db the KEGG Pathway database [Kanehisa and Goto, 2000]. The xtable package is used to create a nicely formatted table.

Let's load all these packages first.

- > library(GEOquery)
- > library(eisa)
- > library(affy)
- > library(gcrma)
- > library(GO.db)
- > library(KEGG.db)
- > library(xtable)

#### 2 Loading the data set

First we define the data set that we want to use. This is a murine tissue panel for 22 tissues, 3-5 samples each, 70 samples altogether. The different tissues were dissected from 10-12 week old C57Bl6 mice for RNA extraction and hybridization on Affymetrix microarrays. This is the ID of the experiment in the Gene Expression Omnibus (GEO) [Barrett et al., 2009]:

> GEO <- "GSE9954"

To spare time and bandwidth, we download the data only once and store it in the local disk, this facilitates running this tutorial more than once. The getGEOSuppFile() function from the GEOquery package creates a directory in the current working directory, names it according to the GEO id of the experiment and stores the raw files there. Then, the  $\text{untar}()$  function unpacks the downloaded archive. If this directory already exists, then we have nothing to download or unpack.

```
> if (!file.exists(GEO)) {
     rawfiles <- getGEOSuppFiles(GEO)
     tarfile <- grep("\\.tar$", rownames(rawfiles),
         value = TRUE)
     untar(tarfile, exdir = GEO)
 }
```
Next, we read in the downloaded and unpacked CEL files and store the data in an AffyBatch object. Because this is a quite lengthty process, we perform it only once and store the results in a file, in the same directory as the raw CEL files. We don't have to do anything if this file already exists.

```
> ABfile <- paste(GEO, sep = "/", "AB.Rdata")
> if (!file.exists(ABfile)) {
```

```
celfiles <- list.files(GEO, pattern = "\\.CEL.gz",
        full.names = TRUE)
    AB \leftarrow ReadAffy(filenames = celfiles)
    save(AB, file = ABfile)
}
```
To get rid of the probesets that do not match a gene that is expressed in any of the tissues, we calculate the MAS5 Present/Absent calls. These are based on the perfect match and mismatch probes on the array and provide a way to access the probes that are present in a tissue. We save the results in a file. If the file already exists, then no calculation is needed, and we just load it.

```
> PAfile <- paste(GEO, sep = "/", "PA.Rdata")
> if (!file.exists(PAfile)) {
     load(ABfile)
     PA \leftarrow mas5calls(AB)
     save(PA, file = PAfile)
 } else {
     load(PAfile)
 }
```
GCRMA normalization [Wu et al., 2003] is the next step of the analysis. This results the background corrected, log2 transformed expression values. Running GCRMA takes a relatively long time, so we save these results in a file, as well. If the file is already present, we just load it. EXP is an ExpressionSet object here, it contains all the expression data, and may contain experiment meta-data as well.

```
> EXPfile <- paste(GEO, sep = "/", "EXP.Rdata")
> if (!file.exists(EXPfile)) {
     tissueEXP <- gcrma(AB, fast = FALSE)
     save(tissueEXP, file = EXPfile)
 } else {
     load(EXPfile)
 }
```
Next, we do the filtering, based on the previously calculated detection calls. We keep only probesets that were called 'Present' in at least three samples.

```
> keep <- rowSums(exprs(PA) == "P") >= 3
> EXP <- tissueEXP[keep, ]
```
Next, we load the annotation package of the array that was used in the experiment. BioConductor provides annotation packages for all the standard (and many non-standard) arrays. These packages include mappings from the array probe ids to Entrez (and other) gene ids, and also mappings to databases. The annotation() function gives the name of the annotation package. If you don't have the required annotation package installed, then please install it, the same way as you install normal BioConductor packages.

```
> annotation(EXP)
```

```
[1] "mouse4302"
```

```
> annpackage <- paste(annotation(EXP), sep = ".",
     "db")
```

```
> library(annpackage, character.only = TRUE)
```
Unfortunately, the files downloaded from GEO do not contain any meta data. We, however, need the tissue information for each sample, so we have to download these separately. First we create a function (annotSample()) that takes a sample name and downloads its corresponding meta data from GEO. We only use the "sample source" (=tissue) information from the meta data.

We put the tissue labels into the ExpressionSet object, and save the new version. If these labels are already present in the ExpressionSet, then we don't have to do anything.

```
> if (is.null(EXP$tissue)) {
     annot \leq getGEOfile(GEO, amount = "quick")
     annotSample \leq function(x) {
         x \leftarrow sub(".CEL.gz", "", x, fixed = TRUE)f \leftarrow getGEGfile(x, amount = "quick")1 \leftarrow readLines(f)
         s <- grep("Sample_source_name", l, value = TRUE)[1]
         strsplit(s, " = ")[[1]][2]}
     tissues <- sapply(sampleNames(EXP), annotSample)
     tissueEXP$tissue <- sub("Mouse ", "", tissues,
         fixed = TRUE)
     EXP$tissue <- tissueEXP$tissue
     save(tissueEXP, file = EXPfile)
 }
```
## 3 Running the ISA

We are ready to run the ISA on the data. First we calculate the ISA normalized expression matrix, see the documentation of the ISANormalize() function for details. (It is possible to use the un-normalized expression matrix in any of following examples, but pre-calculating it saves some time later.)

We run the ISA with two threshold combinations. The gene threshold is fixed at 3. (Meaning that the genes of a module must be at least 3 standard deviations away from the (weighted) mean expression in the samples of the module.) The condition threshold is set to 1 or 2. We expect to get smaller

modules (in terms of samples) for the stricter threshold. As before, we save the modules in a file, to save a couple of minutes.

```
> NEXP <- ISANormalize(EXP)
> modulesfile <- paste(GEO, sep = "/", "modules.Rdata")
> if (!file.exists(modulesfile)) {
     set.seed(123)
     modules \leq ISA(EXP, flist = NA, thr.gene = 3,
         thr.cond = c(1, 2), no.eeds = 1000)save(modules, file = modulesfile)
 } else {
     load(modulesfile)
 }
```
Note, that we set the seed of the random number generator here with the set.seed() function, to get the same results every time we run the code of this tutorial. This is not needed for regular analysis. Also note, that even if the random seed is the same, you might still get different results (=modules), depending on your R version.

Let's quickly check the modules, found by ISA.

```
> length(modules)
[1] 27
> getNoFeatures(modules)
[1] 268 370 333 206 369 352 265 347 248 164 284 176 249 198
[15] 251 246 179 185 181 204 216 141 190 153 162 104 215
> getNoSamples(modules)
[1] 3 3 3 4 3 3 3 3 3 3 3 3 3 5 3 3 3 3
[19] 7 3 6 10 8 6 10 11 7
```
We have 27 altogether. The largest one contains 370 genes, the smallest one has 104 genes. As for the samples, most modules contain three samples only, these should correspond to a single tissue, we will check this in a minute. Some modules have more than three samples, these probably contain genes that have high (or low) expression in multiple tissues.

## 4 Finding tissue selective modules

Tissue selectivity of a gene means that the gene has a higher expression in one tissue, than in other tissues; even if it is expressed in a range of tissues. There are various methods for testing the tissue selectivity of genes, see e.g. [Van Deun et al., 2009] for a method that is well principled and efficient in finding such genes.

The approach we are taking here with ISA is a bit different. We do not ask the question of tissue-selectivity directly, but use an unsupervised method to group genes together that are up- and downregulated together, in some samples. These genes and samples form transcription modules. If it turns out that the samples of a module correspond to a given tissue, then a module of tissue-selective genes was found. It is also very well possible that the ISA finds modules that are selective for two or three (or four, etc) tissues; the genes of these modules are harder to find via direct testing, one would have to test for all pairs, triples, etc. of tissues to find them.

Condition plots are good for finding tissue selective modules. A condition plot is a barplot of sample scores, potentially also containing (non-zero) scores for the samples that are not included in the module. Let's create a condition plot for a transcription module, module 21.

First, we define some parameters that make the plot look better. We group the samples according to tissues and also assign different colors to the tissues. Please see the documentation of the condPlot() function for details about these parameters.

```
> sep <- c(which(!duplicated(NEXP$tissue))[-1] -
     1, ncol(NEXP))
> names(sep) <- NEXP$tissue[!duplicated(NEXP$tissue)]
> colbar <- rainbow(length(sep))
> col <- colbar[as.factor(NEXP$tissue)]
```
We are ready to create the plot, see the results in Fig. 1.

```
> condPlot(modules, mymod, NEXP, sep = sep, col = col)
```
This module contains samples from 2 tissues: lung, salivary gland.

Now we look for tissue selective modules. In order to consider a module tissue selective, we require that the non-zero sample scores of a tissue have the same signs; i.e. the genes of the module are regulated the same way in all samples of the tissue. We also mark oppositely regulated tissues with a 'd' in parentheses.

```
> tspec <- function(mod) {
     t <- EXP$tissue[getSamples(modules, mod)[[1]]]
     s <- getSampleScores(modules, mod)[[1]]
     t[s \; 0] <- paste(t[s \; 0], \; sep = " ", " (d)")unique(t)}
> spec <- sapply(seq_len(length(modules)), tspec)
> specc <- sapply(spec, paste, collapse = ", ")
> specc
 [1] "adipose tissue"
 [2] "kidney"
 [3] "eye (d)"
```
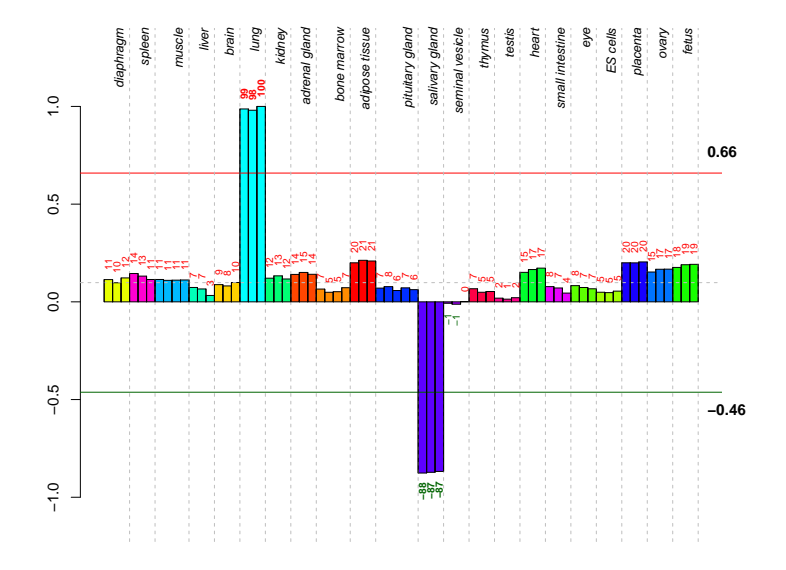

Figure 1: Condition plot for module 21. This module has 216 genes and 6 samples. The samples belong to two tissues: adipose tissue and ES cells. (ES cells were considered as a separate tissue in the experiment.) Out of the 216 genes of the module, 121 are upregulated in the ES cell samples and down-regulated in the adipose tissue samples. The rest of the genes, 95, have opposite regulation.

```
[4] "bone marrow"
[5] "brain"
[6] "small intestine"
[7] "placenta"
[8] "liver"
[9] "salivary gland"
[10] "ES cells"
[11] "lung"
[12] "heart"
[13] "spleen"
[14] "pituitary gland"
[15] "ovary"
[16] "seminal vesicle"
[17] "fetus (d)"
[18] "adrenal gland"
[19] "diaphragm (d), muscle (d)"
[20] "thymus"
[21] "lung, salivary gland (d)"
[22] "diaphragm, muscle, heart"
[23] "kidney (d), pituitary gland"
[24] "adrenal gland (d), fetus"
[25] "diaphragm, muscle, heart"
[26] "lung (d), pituitary gland, placenta (d)"
[27] "spleen, bone marrow"
```
19 modules contain a single tissue only, 5 contain exactly two tissues, regulated either the same way, or oppositely. 3 contain three or more tissues.

As another example, we create a plot for four modules that are selective for a single tissue.

```
> to.plot <- which(sapply(spec, length) == 1)[1:4]
> layout(rbind(1:2, 3:4))
> for (p in to.plot) {
     condPlot(modules, p, NEXP, sep = sep, col = col)}
```
## 5 Enrichment analysis

It is easy to perform enrichment calculations to check whether the tissue selective genes are actually on a common pathway. As usual, we save the results to a file. Note, that the ISAGO() and ISAKEGG() functions also perform multiple testing correction.

```
> enrichFile <- paste(GEO, sep = "/", "enrichment.Rdata")
> if (!file.exists(enrichFile)) {
     GO <- ISAGO(modules)
```
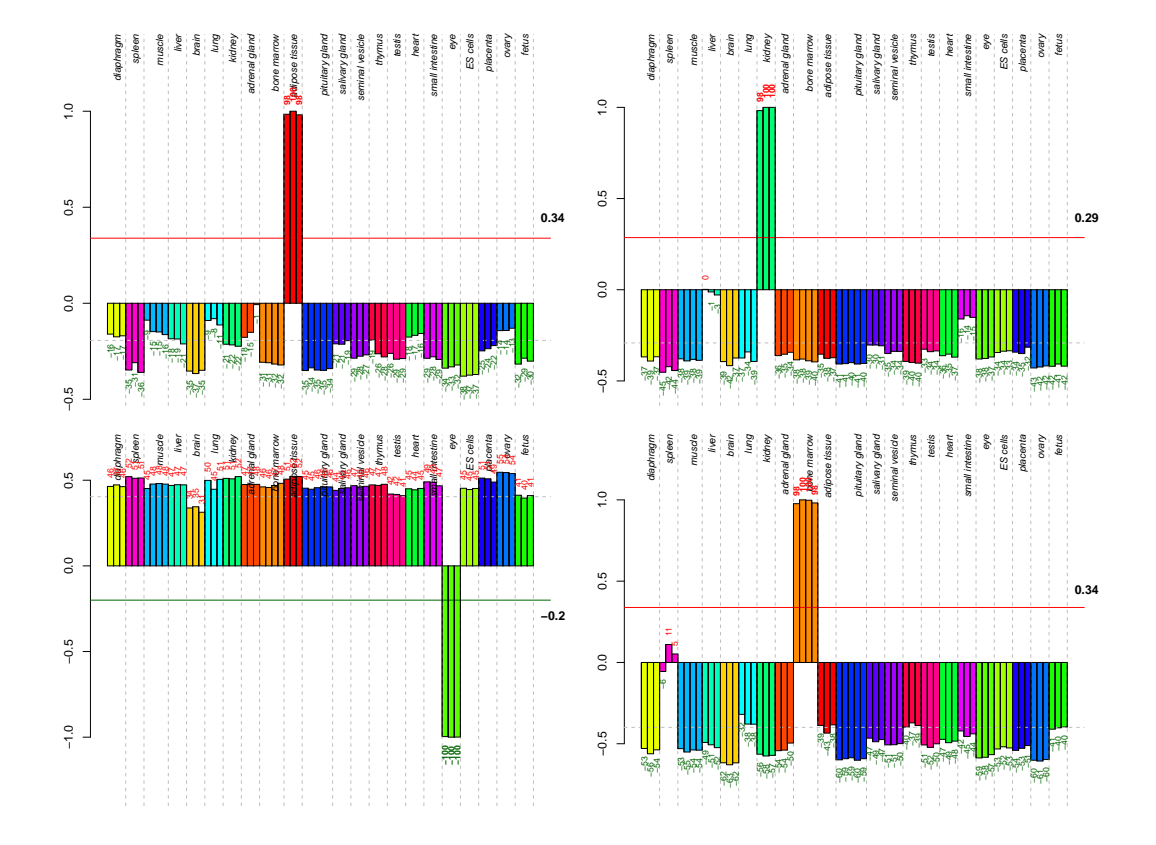

Figure 2: Condition plots for four modules that are selective for a single tissue, modules: 1, 2, 3, 4 (from top to bottom and left to right). They are selective to adipose tissue, kidney, eye, bone marrow, respectively.

```
KEGG <- ISAKEGG(modules)
     save(GO, KEGG, file = enrichFile)
 } else {
     load(enrichFile)
 }
> GO
$BP
Gene to GO List BP test for over-representation
45624 GO List BP ids tested (0-153 have p < 0.05)
Selected gene set sizes: 100-343
     Gene universe size: 17339
     Annotation package: mouse4302
$CC
Gene to GO List CC test for over-representation
5600 GO List CC ids tested (0-54 have p < 0.05)Selected gene set sizes: 103-351
     Gene universe size: 17742
     Annotation package: mouse4302
$MF
Gene to GO List MF test for over-representation
10291 GO List MF ids tested (1-47 have p < 0.05)
Selected gene set sizes: 98-348
     Gene universe size: 17316
     Annotation package: mouse4302
> KEGG
Gene to test for over-representation
2118 ids tested (0-19 have p < 0.05)
Selected gene set sizes: 20-167
     Gene universe size: 4978
     Annotation package: mouse4302
```
Most of the modules are enriched with some Gene Ontology term and/or KEGG pathway. Let's create a table that lists the tissues associated with a module, together with the enriched GO terms and KEGG pathways.

First we define two functions that translate GO and KEGG ids to category and pathway names. These functions also handle NA values.

```
> goterm \leq function(x) {
     gt <- sapply(mget(na.omit(x), GOTERM), Term)
     res \leftarrow character(length(x))
     res[!is.na(x)] \leftarrow gtres[is,na(x)] \leftarrow NA
```

```
res
 }
> keggpath \le function(x) {
       kp \leftarrow \text{unlist}(\text{mget}(\text{na.omit}(x), \text{KEGGPATHID2NAME}))res \leftarrow character(length(x))
       res[!is.na(x)] \leftarrow kpres[is,na(x)] \leftarrow MAres
 }
```
The first() function takes a list of vectors and returns the first element of each vector, we will use this later, to query the most significantly enriched terms.

```
> first <- function(x) if (length(x) >= 1) x[[1]] else NA
```
We are ready to create the list of the most significantly enriched GO terms, for each module. We use the summary() function to create a table for the enrichment and take the best  $p$ -value for each ontology. We choose the ontology with the best  $p$ -value then. Finally, we also query the id of the best enrichment, using the sigCategories() function and use the goterm() function that we just defined to translate it to a category name.

```
> topgo <- sapply(seq_len(length(modules)), function(x) {
     p \leftarrow c(BP = summary(GO$BP, p = 2)[[x]][1,J$Pvalue, CC = summary(GO$CC, p = 2)[[x]][1,J$Pvalue, MF = summary(GO$MF, p = 2) [[x]] [1,]$Pvalue)
     mc \leftarrow names(which.min(p))
     paste(goterm(sigCategories(GO[[mc]], p = 2)[[x]][1]),sep = ", p = ", format(min(p), digits = 3))
})
```
We do a similar thing for KEGG now. This is simpler, as we don't have multiple ontologies here, all we need is the name and  $p$ -value of the most significant enrichment.

```
> keggterms <- keggpath(sapply(sigCategories(KEGG,
    p = 2, first))
> keggp <- sapply(summary(KEGG, p = 2), function(x) x$Pvalue[1])
```
Everything is set for creating the table. It has three columns, the name(s) of the tissue(s), the Gene Ontology enrichment and the KEGG enrichment.

```
> eTable <- data.frame(Tissue = specc, GO = topgo,
    KEGG = paste(keggterms, sep = ", p = ", format(keggp,digits = 3))
```
We use the xtable package to create a nice printed version of the table. Because GO category names tend to be long, we typeset the table in landscape mode. In order to make it fit into this document, we only include the first 20 modules.

```
> caption <- paste("The most significantly enriched GO categories",
      "and KEGG pathways for the (first 20)", "transcription modules.",
"Oppositely regulated tissues are marged with `d'.")
> if (nrow(eTable) > 20) {
     eTable2 <- eTable[1:20, ]
 }
> print(xtable(eTable2, caption = caption, align = c("r@{\\hspace{1em}}",
      "p{4.5cm}@{\\hbox{\thinspace}\}", "p{7.5cm}@{\\hbox{\thinspace}\}","p{7.5cm}")), floating.environment = "sidewaystable",
     tabular.environment = "tabular")
```
## 6 Session information

The version number of R and packages loaded for generating this vignette were:

- R version 2.13.0 (2011-04-13), x86\_64-unknown-linux-gnu
- Locale: LC\_CTYPE=en\_US.UTF-8, LC\_NUMERIC=C, LC\_TIME=en\_US.UTF-8, LC\_COLLATE=en\_US.UTF-8, LC\_MONETARY=C, LC\_MESSAGES=en\_US.UTF-8, LC\_PAPER=en\_US.UTF-8, LC\_NAME=C, LC\_ADDRESS=C, LC\_TELEPHONE=C, LC\_MEASUREMENT=en\_US.UTF-8, LC\_IDENTIFICATION=C
- Base packages: base, datasets, graphics, grDevices, methods, stats, utils
- Other packages: affy 1.30.0, AnnotationDbi 1.14.0, Biobase 2.12.0, Category 2.18.0, DBI 0.2-5, eisa 1.1.0, gcrma 2.24.1, genefilter 1.34.0, GEOquery 2.19.4, GO.db 2.5.0, isa2 0.3.1, KEGG.db 2.5.0, mouse4302.db 2.5.0, org.Mm.eg.db 2.5.0, RSQLite 0.10.0, xtable 1.6-0
- Loaded via a namespace (and not attached): affyio 1.20.0, annotate 1.30.0, Biostrings 2.20.0, graph 1.28.0, GSEABase 1.14.0, IRanges 1.10.0, preprocessCore 1.14.0, RBGL 1.28.0, RCurl 1.6-10, splines 2.13.0, survival 2.36-10, tools 2.13.0, XML 3.4-3

#### References

- [Barrett et al., 2009] Barrett, T., Troup, D., Wilhite, S., Ledoux, P., Rudnev, D., Evangelista, C., Kim, I., Soboleva, A., Tomashevsky, M., Marshall, K., Phillippy, K., Sherman, P., Muertter, R., and R, E. (2009). NCBI GEO: archive for highthroughput functional genomic data. Nucleic Acids Research, 37:D885–90.
- [Bergmann et al., 2003] Bergmann, S., Ihmels, J., and Barkai, N. (2003). Iterative signature algorithm for the analysis of large-scale gene expression data. Physical Review E, 67:031902.
- [Davis and Meltzer, 2007] Davis, S. and Meltzer, P. (2007). GEOquery: a bridge between the Gene Expression Omnibus (GEO) and BioConductor. Bioinformatics, 14:1846–1847.
- [Gautier et al., 2004] Gautier, L., Cope, L., Bolstad, B. M., and Irizarry, R. A. (2004). affy—analysis of Affymetrix GeneChip data at the probe level. Bioinformatics, 20(3):307–315.
- [Kanehisa and Goto, 2000] Kanehisa, M. and Goto, S. (2000). KEGG: Kyoto Encyclopedia of Genes and Genomes. Nucleic Acids Research, 28:27–30.
- [The Gene Ontology Consortium, 2000] The Gene Ontology Consortium (2000). Gene ontology: tool for the unification of biology. Nature Genetics, 25(1):25–29.
- [Van Deun et al., 2009] Van Deun, K., Hoijtink, H., Thorrez, L., Van Lommel, L., Schuit, F., and Van Mechelen, I. (2009). Testing the hypothesis of tissue selectivity: the intersection-union test and a bayesian approach. Bioinformatics, 25:2588– 2594.
- [Wu et al., 2003] Wu, Z., Irizarry, R., Gentleman, R., Murillo, F., and Spencer, F. (2003). A model based background adjustment for oligonucleotide expression arrays. Technical report, John Hopkins University, Department of Biostatistics Working Papers, Baltimore, MD.

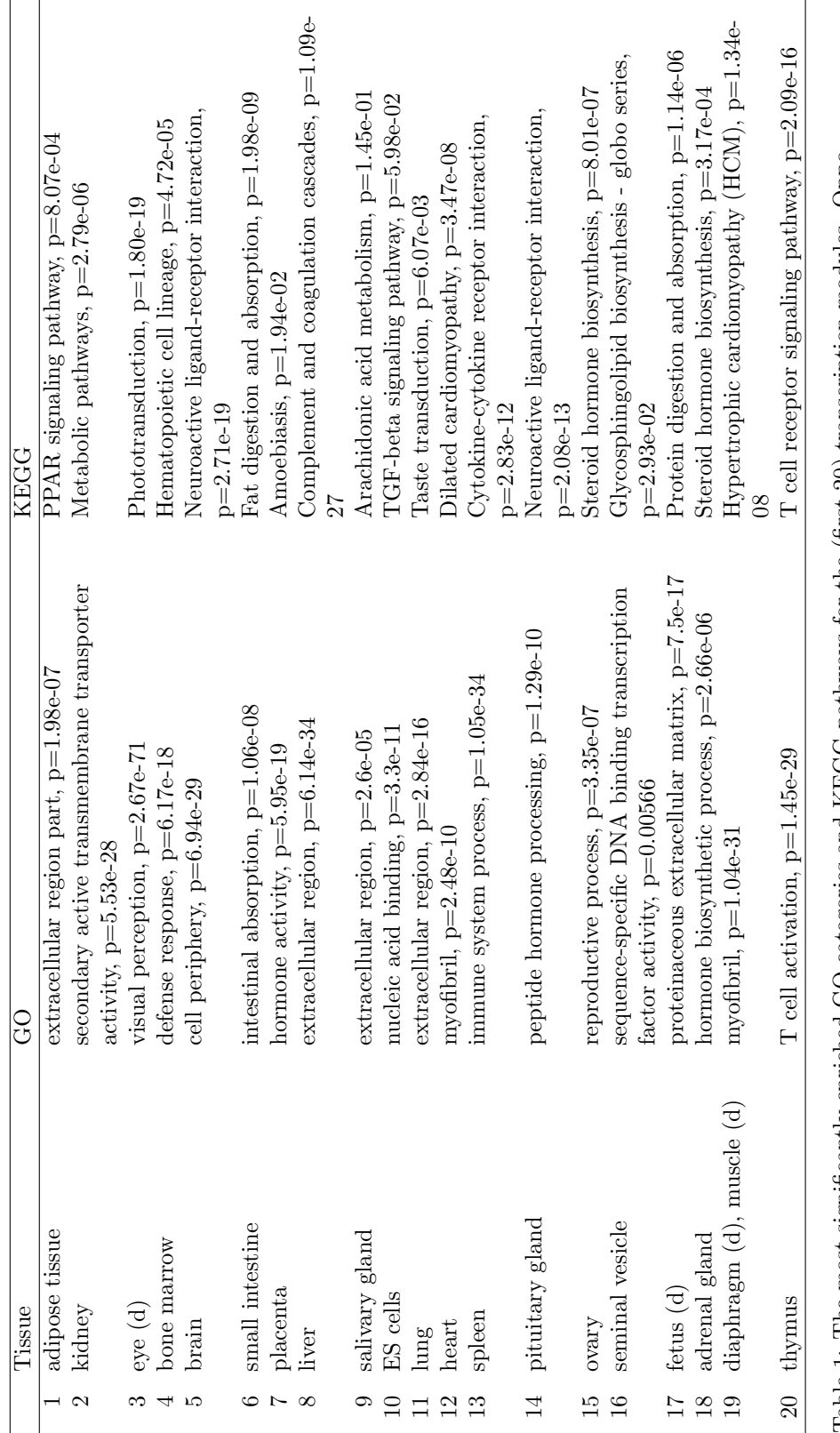

Table 1: The most significantly enriched GO categories and KEGG pathways for the (first 20) transcription modules. Oppositely regulated tissues are marged with 'd'. Table 1: The most significantly enriched GO categories and KEGG pathways for the (first 20) transcription modules. Oppositely regulated tissues are marged with 'd'.